# LXT-3 GPS CSM TRACKER

# 1 Προοίμιο

#### **1.1 Συνοπτική εισαγωγή**

Αυτή συσκευή οχημάτων με ενσωματωμένο GPS καιGSM/GPRS τεχνολογία με συμπαγές μέγεθος. Μπορεί να διαβιβάσει τις συντεταγμένες γεωγραφικού μήκους και γεωγραφικού πλάτους στο τηλέφωνο σας με SMS. Από αυτό, μπορείτε να βρείτε τη θέση της μέσα από το site της Google maps © Η συσκευή μπορεί να φορτώνει τα στοιχεία μέσω GPRS σε έναν οριζόμενο κεντρικό υπολογιστή και ο χρήστης μπορεί να ψάξει σε πραγματικό χρόνο την θέση καθώς και το ιστορικό διαδρομής μέσω του internet.

#### **Εφαρμογές**

Η συσκευή χρησιμοποιείται κυρίως για το αυτοκίνητο. για να κρύψετε την εγκατάσταση της συσκευής θα χρειαστείτε μια εξωτερική κεραία, για να πάρετε καλύτερη λήψη. .

#### **1.2 Προσοχή**

1.2.1 Παρακαλώ διαβάστε αυτό το εγχειρίδιο προσεκτικά και λειτουργήστε με το σωστό τρόπο, για να αποφύγετε τυχών λάθη .

1.2.2 Η εικόνα σε αυτό το εγχειρίδιο χρηστών μπορεί να είναι διαφορετική από το πραγματικό προϊόν.

#### 2 Κύρια χαρακτηριστικά

**2.a** Έλεγχος φωνής υποστηρίζεται

**2.b** Υποστήριξη SMS επικοινωνία η GPRS TCP σύνδεση.

**2.c** Πληροφορίες θέσης μέσω του κινητού τηλεφώνου SMS, ή εξετάστε την πορεία στο διαδίκτυο.

**2.d** Υποστηρίζει τρεις αριθμούς τηλεφώνου, το κουμπί SOS στέλνει την ακριβή θέση για άμεση διάσωση/δράση

**2.e** Ο δέκτης της συσκευής είναι σύμφωνα με τα διεθνή πρότυπα GSM mobile phone.

**2.f** Φορητό, συμπαγές μέγεθος, χαμηλή κατανάλωση .

**2.g** Λειτουργία με εντολή διακοπής ηλεκτρικής ενέργειας η αντλίας βενζίνης και εντολή αποκατάστασης

# **2.1 Εμφάνιση**

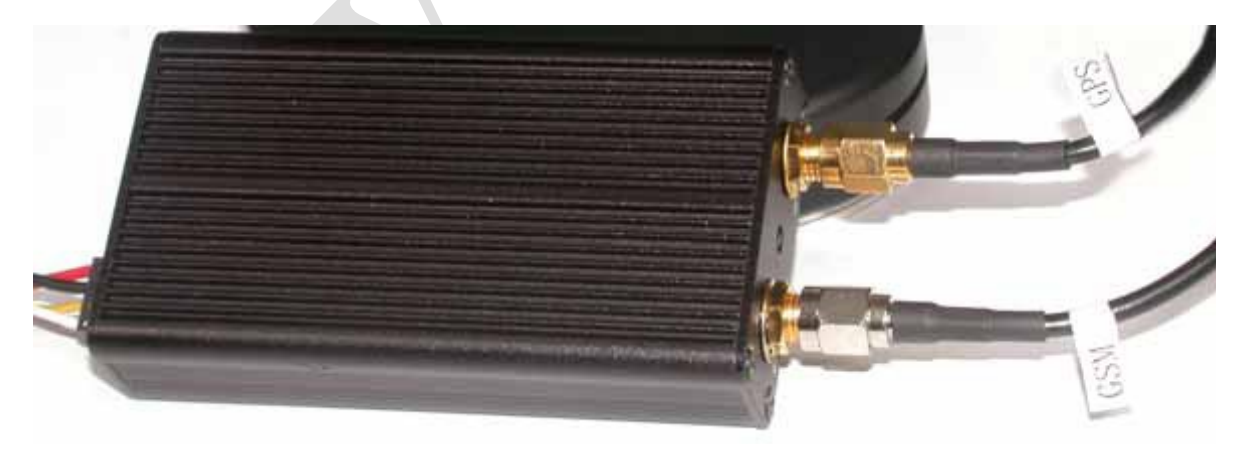

**2.2 Προδιαγραφή** Hardware GSM module MTK program, GSM 900/1800/850/1900 dual-band or quad-band Support the TCP protocol

GPS Chipset SKYTRAQ chipset GPS Sensitivity -161dBm GPS Frequency L1,1575.42MHz C/A Code 1.023MHz chip rate Channels 65 channel all-in-view tracking Position Accuracy 10 meters, 2D RMS Velocity Accuracy 0.1 m/s Time Accuracy 1 us synchronized to GPS time Datum WGS-84 Reacquisition 0.1 sec.,average Hot start 1 sec.,average Warm start 35sec.,average Cold start 40sec.,average Altitude Limit 18,000 meters (60,000feet) max. Velocity Limit 515 meters/second (1000knots) max. Acceleration Limit Less than 4g Jerk Limit 20m/sec Operating temperature -25 to +70 Humidity 5% to 95% Non-condensing Dimension 95mm\*46mm\*18mm Voltage 12V **2.3 LED περιγραφή** Κόκκινο LED Σταθερό φως = χωρίς δίκτυο GSM

Λάμψη κάθε 8 δευτερόλεπτα = λειτουργεί καλά

Πράσινο LED

Σταθερό φως = δεν υπάρχει σήμα GPS

Αναβοσβήνει = σήμα GPS εντάξει

#### **2.4 Εξαρτήματα**

1 LXT-3 Συσκευή

2 Καλωδίωση με SOS κουμπί

3 GPS και GSM Κεραία

#### **2.5 Εγκατάσταση κάρτας SIM**

Σύρετε έξω το εσωτερικό μέρος της συσκευής, υπάρχει μια αυλάκωση για SIM κάρτα. Κατόπιν ωθήστε την κάρτα στην αυλάκωση μέχρι να διαπιστώσετε ότι κλείδωσε καλά.

#### **Επιλέξτε κάρτα SIM :**

Μπορείτε να χρησιμοποιήσετε GSM κάρτα για τοπικό κινητό. Σιγουρευτείτε ότι η κάρτα SIM υποστηρίζει SMS/GPRS λειτουργία. **2.6 Διάγραμμα καλωδίωσης**

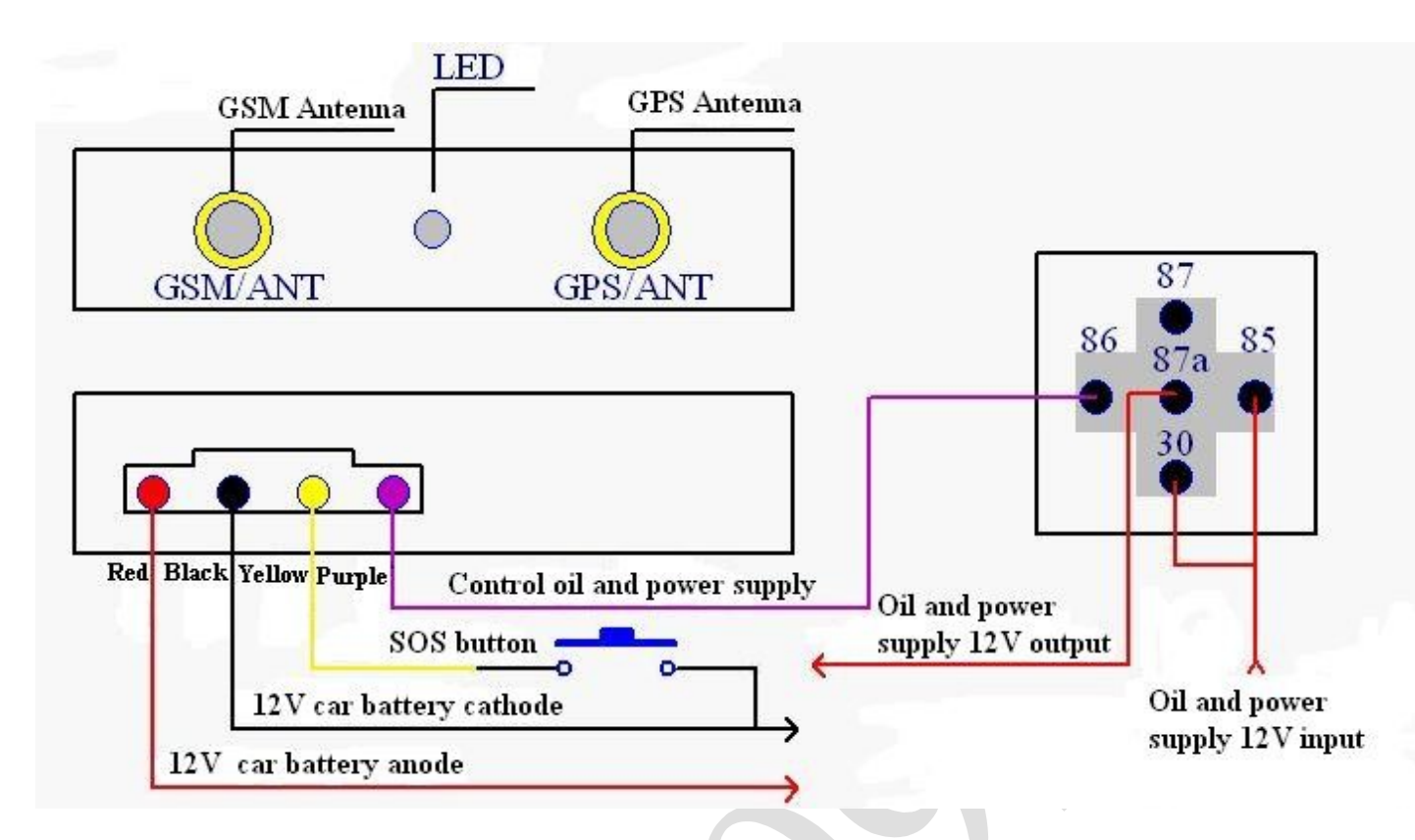

# **3 Πώς...**

# **3.1 Λειτουργία βασισμένη στην εφαρμογή SMS**

Σε αυτή τη συσκευή μπορούμε να αποθηκεύουμε μέχρι τρεις αριθμούς τηλεφώνου (1, 2, 3) και τέσσερις κωδικός πρόσβασης χρηστών..

#### **3.1.1 Μεταστρέψτε την οδηγία τρόπου**

**Μήνυμα** 700+ κωδικός πρόσβασης χρηστών (4 ψηφία)

#### **Παράδειγμα** : **7000000**

**Εξήγηση** Όταν η συσκευή λαμβάνει το SMS και επιβεβαιώνει τον κωδικό πρόσβασης χρηστών σωστά, μεταπηδά στο τρόπο εφαρμογής SMS. Μετά από την επιτυχία, θα στείλει μήνυμα επιβεβαίωσης

# (**SET MODE OK, CURRENT MODE: SMS P2P**) στον αποστολέα.

**3.1.2 Οργανώστε την οδηγία κωδικού πρόσβασης χρηστών**

**Μήνυμα**: 777+ νέος κωδικός πρόσβασης (4 ψηφία) + παλαιός κωδικός πρόσβασης (4 ψηφία) **Παράδειγμα**: **77712340000**

**Εξήγηση**: Όταν η συσκευή λαμβάνει το SMS και επιβεβαιώνει τον κωδικό πρόσβασης χρηστών σωστά, αλλάζει το παλαιό κωδικό πρόσβασης χρηστών με το νέο κωδικό πρόσβασης. Μετά από την επιτυχία, θα στείλει μήνυμα επιβεβαίωσης **(SET USER PASSWORD OK)** στον αποστολέα.

# **3.1.3 Αλλάξτε τους αριθμούς τηλεφώνου**

**Μήνυμα**: \* νέοι αριθμοί με 4-20 ψηφία \* κωδικός πρόσβασης χρηστών (4 ψηφία) \* αριθμός θέσης (1-3) \*\* **Παράδειγμα**: **\*13900000000\*0000\*1\*\***

**Εξήγηση**: Μπορείτε να αποθηκεύσετε 3 αριθμούς τηλεφώνου το πολύ, : Όταν η συσκευή λαμβάνει το SMS και επιβεβαιώνει τον κωδικό πρόσβασης χρηστών σωστά, αντικαθιστά το νέο αριθμό στη θέση του υπάρχοντα αριθμού. Μετά από την επιτυχία, θα στείλει μήνυμα επιβεβαίωσης **(SET USER NUMBER (1-3)OK)** στον αποστολέα.

# **3.1.4 GPS**

Το GPS είναι ανοικτό σαν αρχική ρύθμιση από τον κατασκευαστή η όταν κάνουμε RESET

# **3.1.4.1 Πως ανοίγουμε το GPS**

**Μήνυμα**: 222+ κωδικός πρόσβασης χρηστών

#### **Παράδειγμα**: **2220000**

**Εξήγηση**: : Όταν η συσκευή λαμβάνει το SMS και επιβεβαιώνει τον κωδικό πρόσβασης χρηστών σωστά, ανοίγει το GPS . Μετά από την επιτυχία, θα στείλει μήνυμα επιβεβαίωσης **(GPS ON OK)** στον αποστολέα. **3.1.4.2 Πως κλείνουμε το GPS**

## **Μήνυμα**: 333+ κωδικός πρόσβασης χρηστών

## **Παράδειγμα**: **3330000**

**Εξήγηση**: : Όταν η συσκευή λαμβάνει το SMS και επιβεβαιώνει τον κωδικό πρόσβασης χρηστών σωστά, κλείνει το GPS . Μετά από την επιτυχία, θα στείλει μήνυμα επιβεβαίωσης **(GPS OFF OK)** στον αποστολέα.

#### **3.1.4.3 Πως βάζουμε το GPS σε κατάσταση Power-saving**

**Μήνυμα**: 100+ κωδικός πρόσβασης χρηστών

#### **Παράδειγμα 1000000**

**Εξήγηση**: Όταν η συσκευή λαμβάνει το SMS και επιβεβαιώνει τον κωδικό πρόσβασης χρηστών σωστά,, it θα κλείσει το GPS αμέσως, και θα στείλει μήνυμα επιβεβαίωσης **(VIBRATION SENSOR ON OK)** στον αποστολέα. Η συσκευή ενσωμάτωσε τον αισθητήρα δόνησης, ελέγχει μία φορά τη διαδρομή για τυχόν μετακίνηση για να ανοίξει το GPS. Εάν σε 5 λεπτά, δεν υπάρχει μετακίνηση κλείνει τοGPS.

**Σημείωση**: Εάν οδηγούμε για πολύ μεγάλο χρόνο στην εθνική οδό ή είναι ο δρόμος επίπεδος , το GPS μπορεί να μπει σε κατάσταση save ,τότε ο χρήστης πρέπει να στείλει

SMS **222 + κωδικοί πρόσβασης χρηστών** για να ανοίξει το GPS.

#### **3.1.5 Ενιαία οδηγία αιτήματος εντοπισμού**

**Μήνυμα**: 666+ user password (4 figures)

#### **Παράδειγμα**: **6660000**

**Εξήγηση**: : Όταν η συσκευή λαμβάνει το SMS και επιβεβαιώνει τον κωδικό πρόσβασης χρηστών σωστά, διαβάζει τις πληροφορίες GPS. Μετά από την επιτυχία, θα στείλει μήνυμα με τις πληροφορίες στον αποστολέα.

#### **Τα στοιχεία είναι:**

Lat: Κατεύθυνση γεωγραφικού πλάτους (+/-)Αξία γεωγραφικού πλάτους Long: Κατεύθυνση γεωγραφικού μήκους (+/-)Αξία γεωγραφικού μήκους Speed: Ταχύτητα KM/H Direction: Κατεύθυνση Date: Ημερομηνία YYYY-MM-DD Time: Χρόνος HH MM SS (GMT) BS: Πληροφορίες σταθμών βάσεων Fix: Κράτος θέσης (A/V) ID: IMEI STATE: Κράτος μηνυμάτων **Σχήμα στοιχείων:** Lat: +22.50500 Long: +114.01000 Speed: 0.00KM/H Direction: 315.00 Date: 2008-04-25 Time: 16:39:45 BS: 25ee0dff  $Fix$ <sup> $\cdot$ </sup> A ID: 353686009002030 STATE: SMS **Σημείωση**: Εάν κατά την έναρξη δεν υπάρχει σήμα GPS, η συσκευή θα στείλει το παρακάτω μήνυμα : ERROR GPS GPRMC FRAME DATA BS: 27971054" ID: 353686009002030 STATE: SMS **3.1. 6 Αποστόλη θέσης ανά σταθερό χρόνο Μήνυμα**: 4 xx + user password (4 figures) **Παράδειγμα**: **4010000 Εξήγηση**: x δείχνει έναν αριθμό από 0 έως 9, εάν "xx <60", η μονάδα της είναι λεπτό. Ενώ εάν "xx >60", η

μονάδα είναι ώρα, με άλλα λόγια, 61 είναι 1 ώρα, 62 είναι 2 ώρες, Όταν η συσκευή λαμβάνει την οδηγία και επιβεβαιώνει τον κωδικό πρόσβασης χρηστών σωστά, στέλνει την επιβεβαίωση SMS στο κινητό τηλέφωνο του

αποστολέα **(TIMER START, REPEAT INTERVAL :<X>MINUTES).** Κατόπιν αρχίσει να μετράει το χρόνο και στέλνει τις πληροφορίες GPS όταν ο χρόνος τελειώσει, ενημερώνει αυτόματα με μήνυμα STATE: TIMER. Όταν "xx=00", ακυρώνει την αποστολή των πληροφοριών, και στέλνει την επιβεβαίωση SMS στο κινητό τηλέφωνο **"TIMER STOP".**

#### **3.1.7 Έλεγχος φωνής**

**Calling OFF format**: **Μήνυμα** 150 + κωδικός πρόσβασης χρηστών

**Παράδειγμα**: **1500000**

**Calling ON format**: **Μήνυμα** 151 + κωδικός πρόσβασης χρηστών

#### **Παράδειγμα**: **1510000**

**Εξήγηση**: : Όταν η συσκευή λαμβάνει το SMS και επιβεβαιώνει τον κωδικό πρόσβασης χρηστών σωστά, για να κλείσει τον έλεγχο φωνής (συμπεριλαμβανομένου του συναγερμού SOS, όταν είναι πέρα από το φράκτη), θα στείλει μήνυμα επιβεβαίωσης **"SET VOICE CALL: OFF"** στον αποστολέα

: Όταν η συσκευή λαμβάνει το SMS και επιβεβαιώνει τον κωδικό πρόσβασης χρηστών σωστά, για να ανοίξει τον έλεγχο φωνής (συμπεριλαμβανομένου του συναγερμού SOS, όταν είναι πέρα από το φράκτη), θα στείλει μήνυμα επιβεβαίωσης **"SET VOICE CALL: ON"** στον αποστολέα

#### **3.1.8 Λειτουργία τηλεφωνικού εντοπισμού**

**Εξήγηση**: Όταν ένας από 3 αριθμούς τηλεφώνου που έχουμε αποθηκεύσει εκ των προτέρων μέσα, χτυπήσει και κλείσει μετά από 2-5 φορές ,η συσκευή θα στείλει τις πληροφορίες θέσης σε αυτόν τον αριθμό

#### **3.1.9 Άμεση κλήση βοήθειας**

Όταν πατήσουμε το κουμπί SOS περισσότερο από 3 δευτερόλεπτα, θα στείλει τις πληροφορίες θέσης στους 3 αριθμούς τηλεφώνου που αποθηκεύονται εκ των προτέρων, η συσκευή μπαίνει αυτόματα σε κατάσταση STATE: SOS. Συγχρόνως, καλεί τον πρώτο αριθμό τηλεφώνου. Εάν είναι ανεπιτυχές (κλειστό ή αδύνατη η σύνδεση ή καμία απάντηση), αρχίζει να καλεί το δεύτερο και το τρίτο στη συνέχεια.

#### **3.1.10 Ηλεκτρονική λειτουργία φρακτών**

Ο ηλεκτρονικός φράκτης παίρνει τις συντεταγμένες συνόλου ως κέντρο, και καθορίζει τις παράμετρους ακτίνας που καθορίζουν το πεδίο του φράκτη. Όταν είναι ανοικτό αυτό το χαρακτηριστικό γνώρισμα, όταν η συσκευή βγει πέρα από το πεδίο του καθορισμένου φράκτη, θα στείλει τις πληροφορίες θέσης στους 3 αριθμούς τηλεφώνου που αποθηκεύονται εκ των προτέρων η συσκευή μπαίνει αυτόματα σε κατάσταση STATE: OS. Συγχρόνως, καλεί τον πρώτο αριθμό τηλεφώνου. Εάν είναι ανεπιτυχές (κλειστό ή αδύνατη η σύνδεση ή καμία απάντηση), αρχίζει να καλεί το δεύτερο και το τρίτο στη συνέχεια.

Όταν η συσκευή μπει ξανά εντός πεδίου του καθορισμένου φράκτη, θα στείλει τις πληροφορίες θέσης στους 3 αριθμούς τηλεφώνου που αποθηκεύονται εκ των προτέρων η συσκευή μπαίνει αυτόματα σε κατάσταση STATE: RS. Συγχρόνως, καλεί τον πρώτο αριθμό τηλεφώνου. Εάν είναι ανεπιτυχές (κλειστό ή αδύνατη η σύνδεση ή καμία απάντηση), αρχίζει να καλεί το δεύτερο και το τρίτο στη συνέχεια.

#### **1) Θέστε το πεδίο του φράκτη**

O χρήστης μπορεί να επιλέξει το σχήμα ως εξής

Σχήμα 1 **Μήνυμα**: 003+ κωδικός πρόσβασης χρηστών E/Wdddmm.mmmmN/Sdd.mmmmRzzz.z

#### **Παράδειγμα**: **003xxxxE11406.0024N2233.4230R1**

**Εξήγηση**: E-- ανατολικό γεωγραφικό μήκος; W-- δυτικό γεωγραφικό μήκος; N-- βόρειο γεωγραφικό πλάτος; S-- νότιο γεωγραφικό πλάτος. Σε αυτό το παράδειγμα, χρησιμοποιούμε E και N,

Στο παράδειγμα, οι έννοιες των διάφορων μερών είναι όπως ακολουθεί:

Edddmm.mmmm είναι πληροφορίες γεωγραφικού μήκους , και ddd εκφράζει το βαθμό, mm.mmmm εκφράζει το λεπτό

Ndd.mmmm είναι πληροφορίες γεωγραφικού πλάτους και dd εκφράζει το βαθμό, mm.mmmm εκφράζει το λεπτό

Rzzz.z είναι η ακτίνα για την περιοχή (999.9 - 0.1), μονάδα για KM.

 Όταν η συσκευή λαμβάνει το SMS και επιβεβαιώνει τον κωδικό πρόσβασης χρηστών σωστά, θα στείλει μήνυμα επιβεβαίωσης **"SET GEO-FENCE OK"** στον αποστολέα.

Σχήμα 2 **Μήνυμα**: 004+ κωδικός πρόσβασης χρηστών E/Wddd.dddddN/Sdd.dddddRzzz.z

## **Παράδειγμα**: **0040000E114.10004N22.55705R999.9**

**Εξήγηση**: E-- ανατολικό γεωγραφικό μήκος; W-- δυτικό γεωγραφικό μήκος; N-- βόρειο γεωγραφικό πλάτος; S-- νότιο γεωγραφικό πλάτος. Σε αυτό το παράδειγμα, χρησιμοποιούμε E και N,

Στο παράδειγμα, οι έννοιες των διάφορων μερών είναι όπως ακολουθεί:

Eddd.ddddd είναι πληροφορίες γεωγραφικού μήκους με τις μονάδες των βαθμών, και ddd.ddddd εκφράζει το βαθμό

Ndd.ddddd είναι πληροφορίες γεωγραφικού πλάτους με τις μονάδες των βαθμών, και ddd.ddddd εκφράζει το βαθμό

Rzzz.z είναι η ακτίνα για την περιοχή (999.9 - 0.1), μονάδα για KM.

Όταν η συσκευή λαμβάνει το SMS και επιβεβαιώνει τον κωδικό πρόσβασης χρηστών σωστά, θα στείλει μήνυμα επιβεβαίωσης **"SET GEO-FENCE OK"** στον αποστολέα.

# **Σημείωση**:

**1**. Η ακτίνα του φράκτη δεν μπορεί να υπερβεί τον καθορισμό της περιοχής της. Τη μονάδα ακολουθεί το 0 Παραδείγματος χάριν: R=1, είναι σημαντικό να εισάγεται 1.0.

**2.** Ο βαθμός και το λεπτό διαιρούνται τον αριθμό 60 , δηλαδή 1d = 60m

# **3. Ανοίξτε τον ηλεκτρονικό φράκτη**: **211 + user password**

Όταν η συσκευή λαμβάνει το SMS και επιβεβαιώνει τον κωδικό πρόσβασης χρηστών σωστά, θα στείλει μήνυμα επιβεβαίωσης **"SET GEO-FENCE OK"** στον αποστολέα.

**4. Κλείστε τον ηλεκτρονικό φράκτη**:  $210 +$  user password

Όταν η συσκευή λαμβάνει το SMS και επιβεβαιώνει τον κωδικό πρόσβασης χρηστών σωστά, θα στείλει μήνυμα επιβεβαίωσης **" GEO-FENCE OFF "** στον αποστολέα.

# **3.1.11 Εντολή για κλείσιμο κινητήρα**

1. Ανοίξτε την εντολή

a. Εντολή : **Μήνυμα**: 900 + κωδικός πρόσβασης χρηστών

b. Επιβεβαιώστε την εντολή : **Μήνυμα**: 901 + κωδικός πρόσβασης χρηστών

**Περιγραφή**: Λόγω του βαθμού κινδύνου της εντολής , πρέπει να στείλουμε και εντολή επιβεβαίωσης. Όταν χρειαστεί να δώσουμε εντολή για να σταματήσουμε τον κινητήρα , η συσκευή θα στείλει μήνυμα: **"Confirm Power OFF?"** αφότου λαμβάνει τη διαταγή και επιβεβαιώσει τον κωδικό πρόσβασης χρηστών. Όταν λάβουμε το μήνυμα στέλνουμε την εντολή **b**. σε δέκα λεπτά και αφού η συσκευή επιβεβαιώσει τον κωδικό πρόσβασης , το (πορφυρό) καλώδιο θα ελέγξει το εξωτερικό relay για να κόψει την παροχή ρεύματος στην αντλία βενζίνης και η συσκευή θα στείλει μήνυμα **SMS: POWER OFF OK**.

**Σημείωση**: Αυτή η λειτουργία θα αποκατασταθεί αυτόματα μετά από 24 ώρες.

2. Εντολή αποκατάστασης της λειτουργίας

**a**. Εντολή αποκατάστασης: **Μήνυμα:** 902 + κωδικός πρόσβασης χρηστών

**b**. Επιβεβαιώστε την εντολή αποκατάστασης: **Μήνυμα:** 903 + κωδικός πρόσβασης χρηστών

**Περιγραφή**: Λόγω του βαθμού κινδύνου της εντολής , πρέπει να στείλουμε και εντολή επιβεβαίωσης. Όταν χρειαστεί να δώσουμε εντολή για να ανοίξουμε την παροχή του κινητήρα , η συσκευή θα στείλει μήνυμα:

**"Confirm Power ON?"** αφότου λαμβάνει τη διαταγή και επιβεβαιώσει τον κωδικό πρόσβασης χρηστών. Όταν λάβουμε το μήνυμα στέλνουμε την εντολή **b**. σε δέκα λεπτά και αφού η συσκευή επιβεβαιώσει τον κωδικό πρόσβασης , το (πορφυρό) καλώδιο θα ελέγξει το εξωτερικό relay για να ANO;IJEI την παροχή ρεύματος στην αντλία βενζίνης και η συσκευή θα στείλει μήνυμα **SMS: POWER ON OK**.

# **3.1.11 Προειδοποίηση χαμηλής τάσης**

Όταν η τάση του ρεύματος είναι χαμηλή η συσκευή στέλνει αμέσως format μήνυμα με όλες τις πληροφορίες στους 3 επιλεγμένους αριθμούς και μπαίνει αυτόματα σε κατάσταση STATE: LP.

# **3.1.12 Βρείτε τη θέση στο χάρτη**

1) Μεταφορτώστε το Google earth λογισμικό από http://earth.google.com

2) Ανοίξτε το Google earth λογισμικό.

Όπως παρουσιάζει η παρακάτω εικόνα:

3 Εισάγετε το γεωγραφικό πλάτος και το γεωγραφικό μήκος τα οποία λαμβάνετε με SMS και πατήστε το κουμπί αναζήτησης ο Google earth θα επιδείξει τη θέση στο χάρτη για σας.

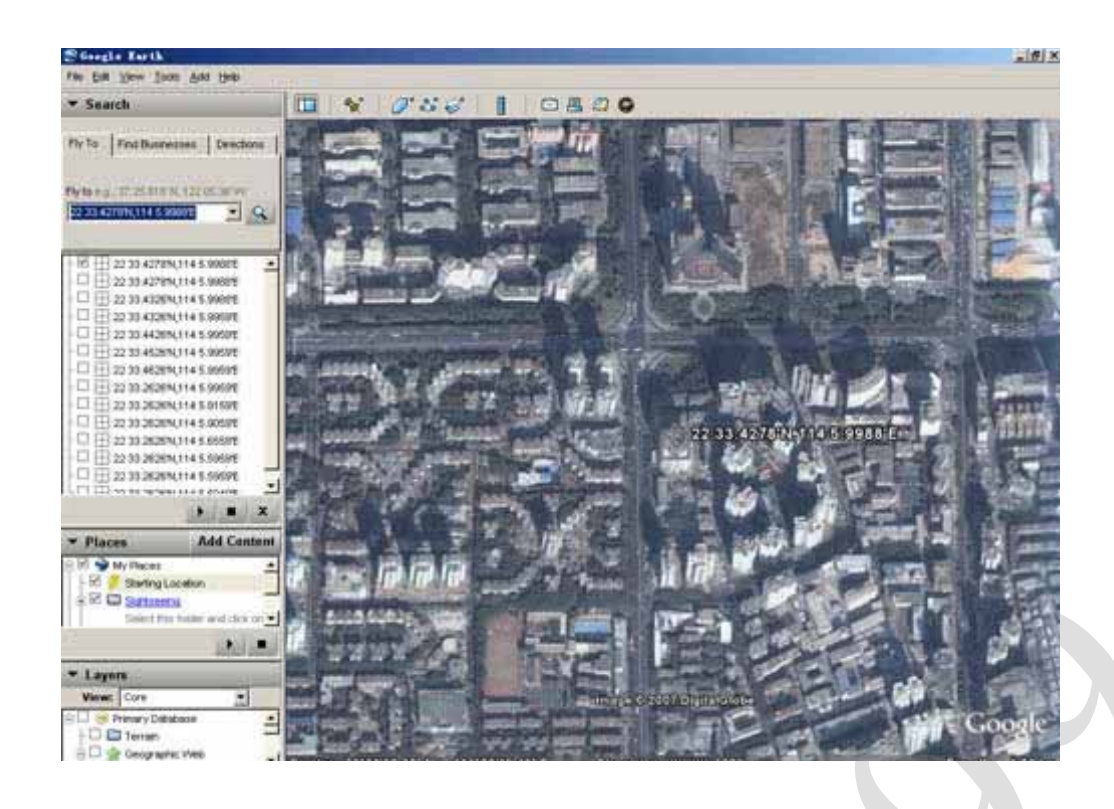

**Παράδειγμα**: Λαμβάνετε τις πληροφορίες από τη συσκευή . Ως εξής: Lat: +22.50500 Long: +114.01000 Speed: 0.00KM/H TLT-1B GPS/GSM Vehicle Tracker User Manual V 2. 1 Direction: 315.00 Date: 2008-04-25 Time: 16:39:45 BS: 25ee0dff Fix: A ID: 353686009002030 STATE: SMS Ψάξτε τη θέση στο χάρτη , στη σχετική εισαγωγή θέσης +22.50500 +114.01000 Θα λάβετε την ακόλουθη εικόνα:

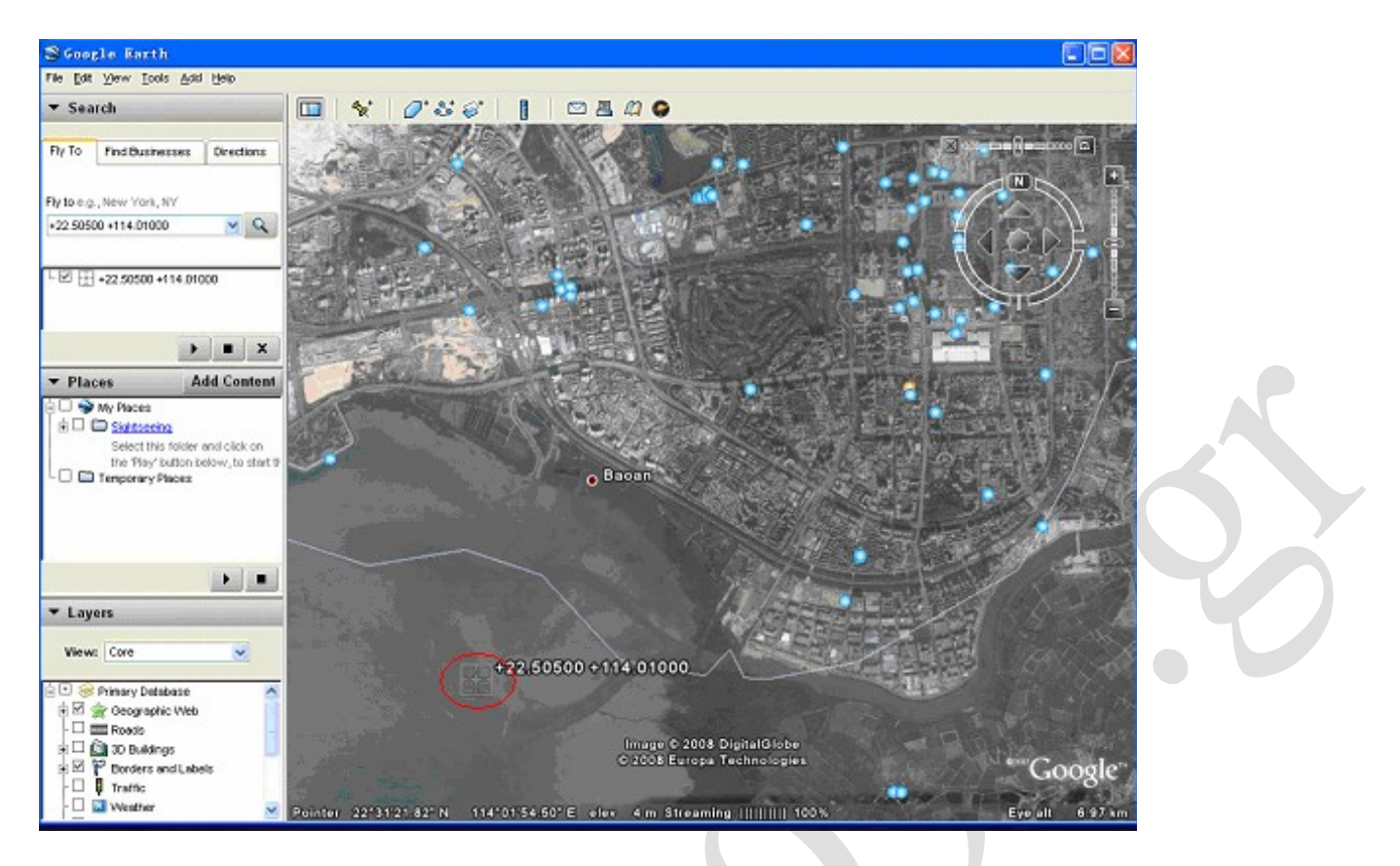

Ή μπορείτε να χρησιμοποιήσετε το τοπικό λογισμικό χαρτών σε PDA σε GPS αυτοκινήτων.

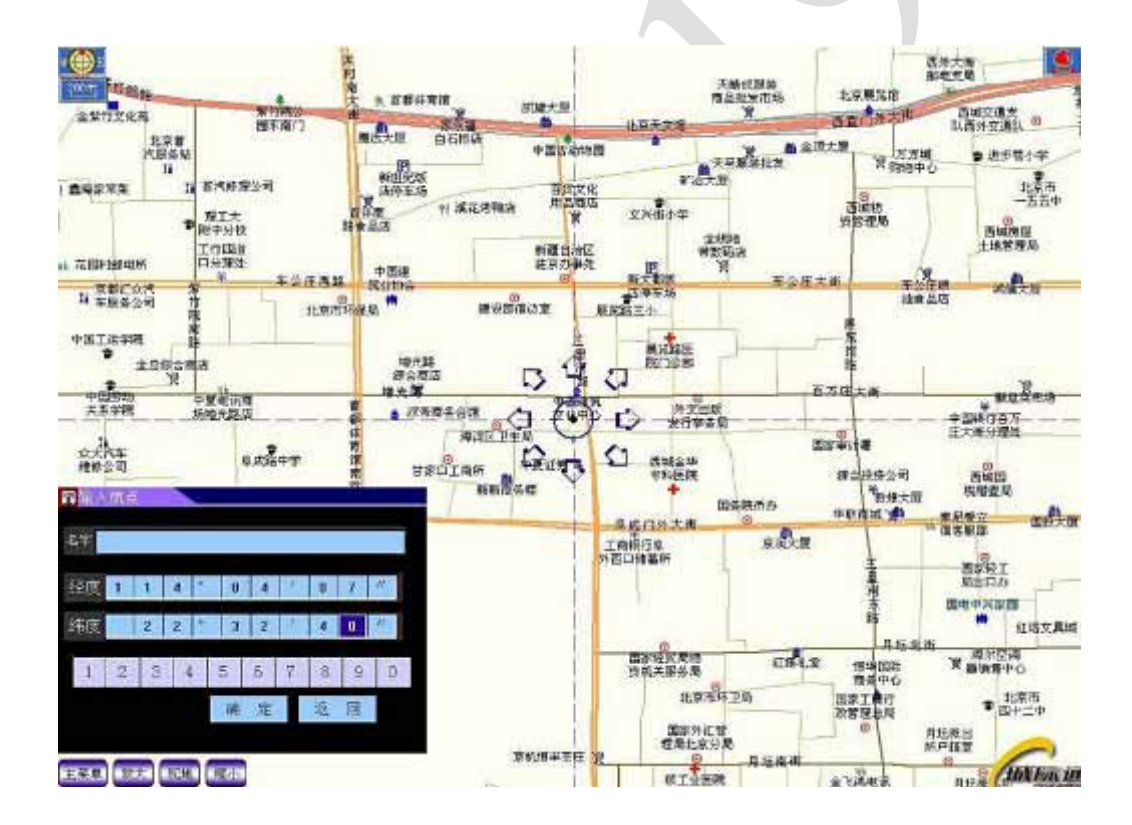